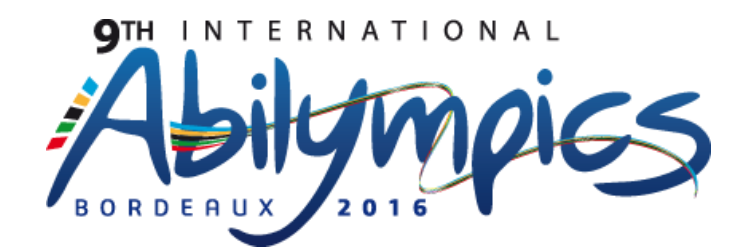

## V19 Computer Assembly

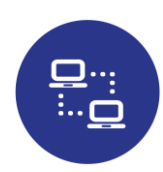

## 1. Final Task Assignment

Assemble a personal computer with reference to the diagram, configure the BIOS setting and install the OS Windows 10.

## 2. Allocated time: 4h00

4 hours of competition.

## 3. Requirements

- Requests for replacement due to defective products or missing parts will be accepted prior to the contest. Once the contest has started, no part replacement requests will be accepted.

- Contestants who damage any pieces or make any part unusable should notify the jury. Each piece replacement will cause points to be deducted from the final score. - At the beginning of each task, the jury will collect all communication devices (cell

phone, connected watch, digital tablet…) which will be restituted at the end of each task.

- Contestants must respect the safety rules. Any incident must be immediately notified to the jury.

- Contestants will notify the jury when they complete the task.

# Module 1

□ Assembly Task (refer to the below figure)

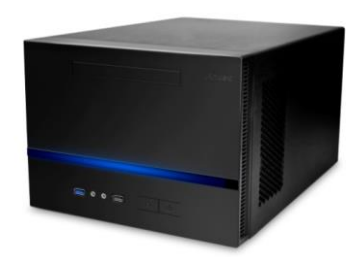

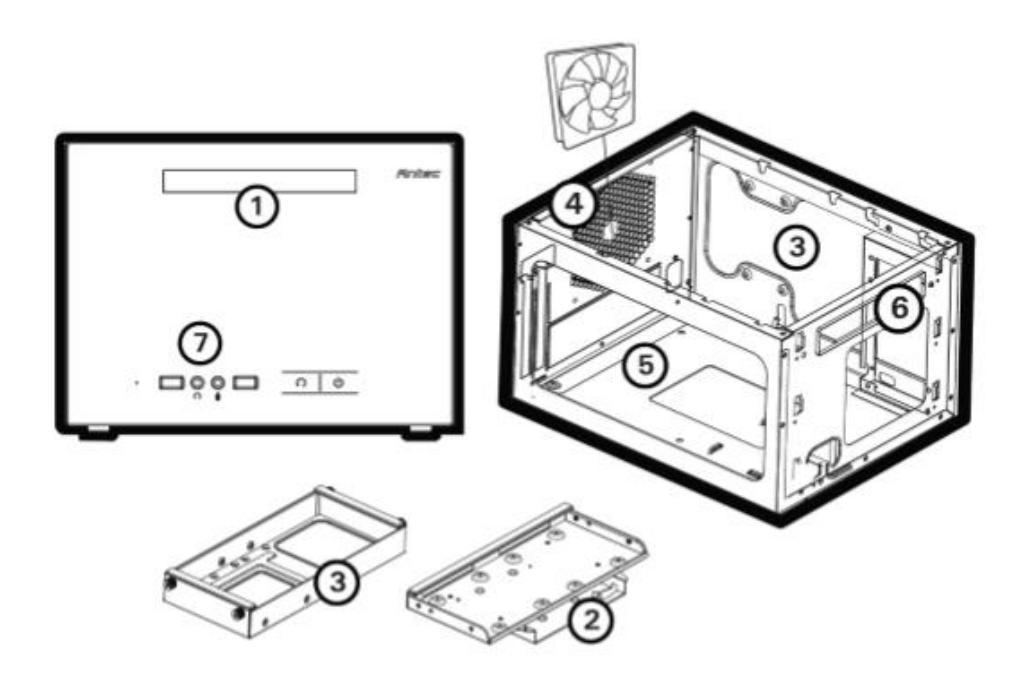

- 1. Slim optical drive bay
- 2. 2 x 2.5" HDD bays
- 3. 3 x 3.5" HDD bays
- 4. 1 x 120 mm rear fluid dynamic bearing(FDB) fan
- 5. Motherboard Mount: Mini-ITX
- 6. PSU mount: ATX standard PSU
- 7. Front I/O Ports: 1 x USB 3.0, 1 x USB 2.0, Audio I/O
- 1) SDD is assigned as follows;
	- C Drive: OS installed, 120 GB
- 2) HDD 500 GB is composed of 2 partitions (250GB) which are assigned as follows;

D Drive: Area for storing data and files

E Drive: Area for storing data shared on the network

3) Slim optical Disk is assigned as follows;

F Drive: DVD-R/W (slim optical Disk driver)

- 4) SDD and HDD will be placed in a correctly position in the system.
- 5) VGA card shall be installed firmly in the slot.
- 6) Parts layout and wiring bundling shall be demonstrated considering air ventilation.

## Module 2

#### □ Setting of BIOS

- 1) After loading the default setting set the date and time.
- 2) Change the booting order as specified below before installing the OS.
	- ① USB
	- ② HDD
	- ③ DVD
- 3) After installation, choose the best configuration.
- 4) Remove the motherboard boot screen.
- 5) Enable support for Windows 8/8.1.
- 6) Enable startup on the keyboard ps2
- 7) Set the language to French

#### □ Installation of Windows

1) Install window 10Pro

2) User name, computer name and workgroup as specified below shall be input.

① User Name: contestant's name in English

②Computer name: PCA + Contestant number

③Working Group: PC Assembly

- 3) Install the drivers required for motherboard.
- 4) Set Monitor resolution as 1920X1080.
- 5) Set to enable LAN 192.168.3.(n°contestant).
- 6) Install MS-Office program in D drive.
- 7) Connect network printer.
- 8) Install FileZilla Client and configure to connect to the server at 192.168.3.100

With User = « Abilympics » and password = « 2016 »

9) Prepare your resume in English using MS-word.

10) Store resume in D drive. Print using network printer and handover.

## 4. Procedure

- J-1 (March 24<sup>th</sup>): On the day before the competition, contestants will be welcomed by members of the jury. A briefing about the organization of the competition will be arranged. Due to the large number of registered contestants, the competition will be organized into 2 groups. Each group will go on a mandatory organized trip while the other is competing. Caution: any contestants from group n°2 caught observing contestants from group n°1 as they compete will suffer a minimum penalty of 5 points.

J1 (March 25<sup>th</sup>): Contestants from group n°1 will have 4 hours to complete the task. Contestants from group n°2 will go on an organized trip.

J2 (March 26<sup>th</sup>): Contestants from group  $n^{\circ}$ 2 will have 4 hours to complete the task.

Contestants from group n°1 will go on an organized trip.

Abilympics France has drawn lots in order to determine the composition of the two groups.

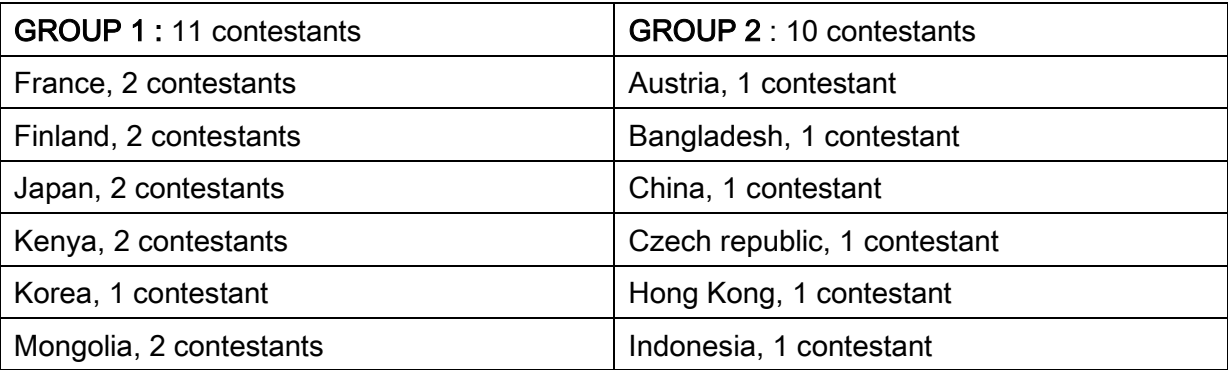

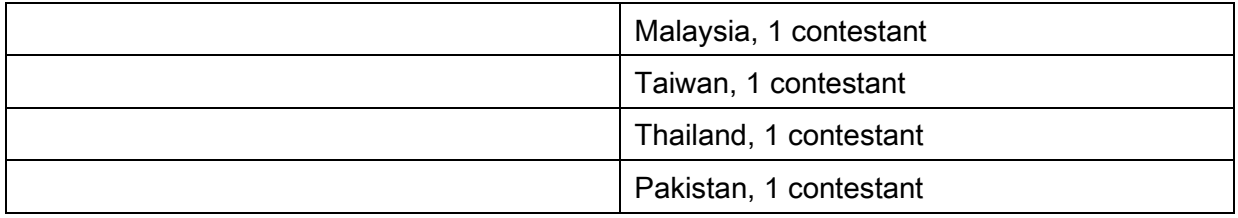

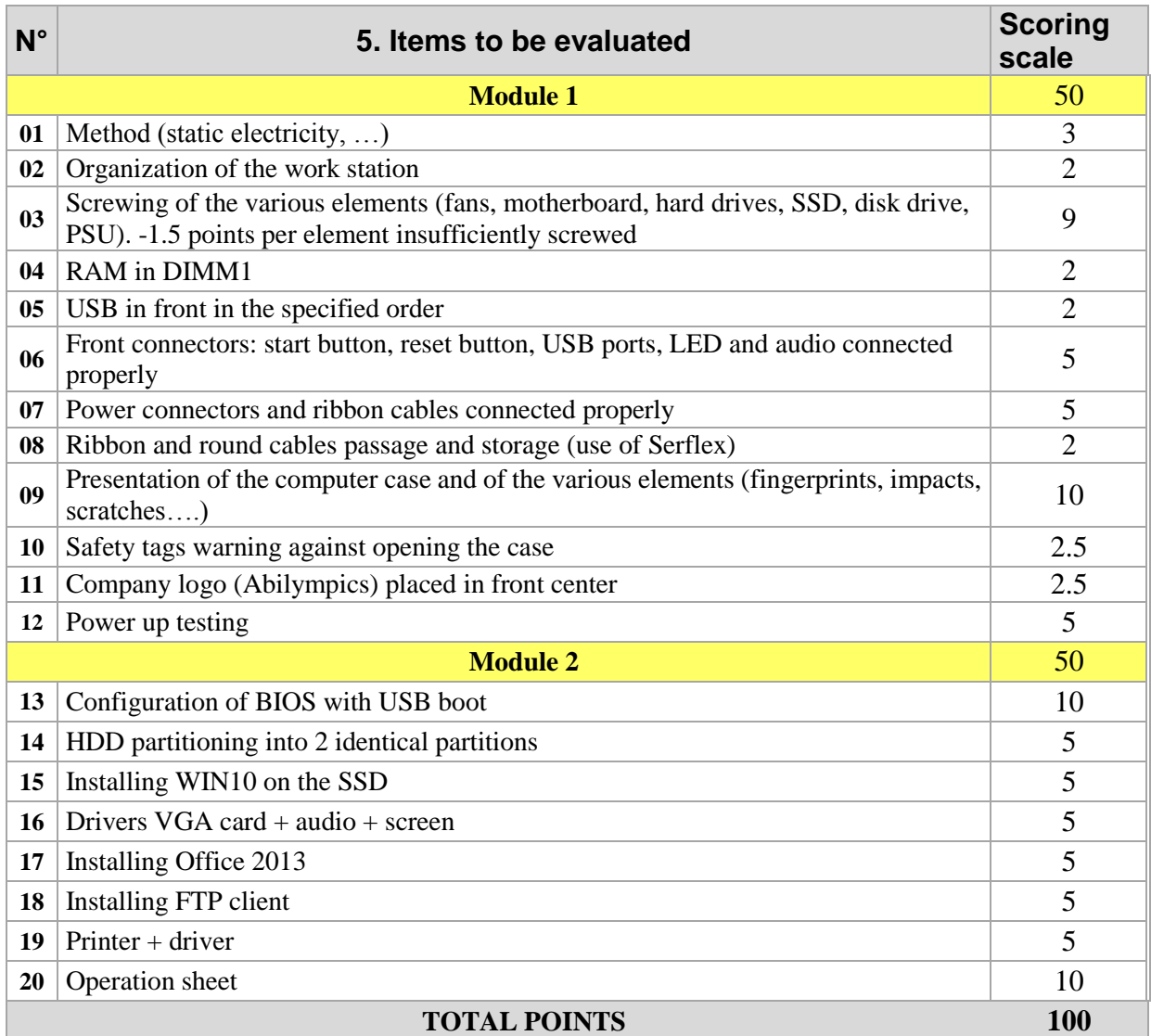

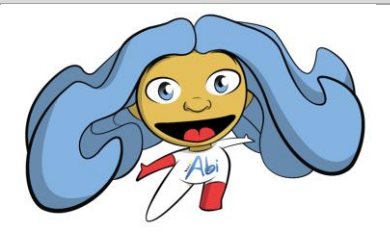

Abi wishes you a good competition!